# UPDATE YOUR NJHFR/NHSFR ANNOUNCER BIOGRAPHY

### **Update your account profile online!**

## **Login to your NHSRA Profile:**

- **Go to www.nhsra.com**
- **Click "Register/Login"**

## **Having trouble logging in?**

**click 'forgot username/password' If problem continues reach out to your State/Provincial Secretary - DO NOT CREATE NEW PROFILE**

**Returning NHSRA Member** 

To access your NHSRA account, claim your profile & enter your bio **LOGIN HERE** 

Need Help? Click here for video instructions

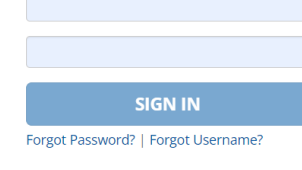

### **New to NHSRA?**

If you are a current or renewing NHSRA member, you already have an account. Use the SIGN IN on the left. <u>DO NOT create another a<br>IT WILL BE DELETED</u>

New Members, start registration here: Need Help? Click here for video instructions

# **Once Logged into your Account:**

**Click edit #1 #2 my profile**

**Type your #3 biography #4 Scroll down and click "SAVE ALL"**

## **#2 Scroll down to "Announcer Biography"**

### **Announcer Biography**

Remember: Biographies will be locked 2 days after the completion of your State/Provincial finals.

#### **Guidelines:**

- Awards / achievements within that last 3 years
- Involvement in extracurricular activities
- · School academic highlights
- Activities you enjoy outside of rodeo
- HS Seniors: what are your plans after high school

### **Example:**

2x NHSFR qualifier; 2016 UTHSRA Boys Cutting Reserve Champion, 2016 NHSFR Top 15 finisher in Boys Cutting; Senior Honor Roll, National Honor Society; enjoys hunting, fishing, and camping

**Announcer Biography** 

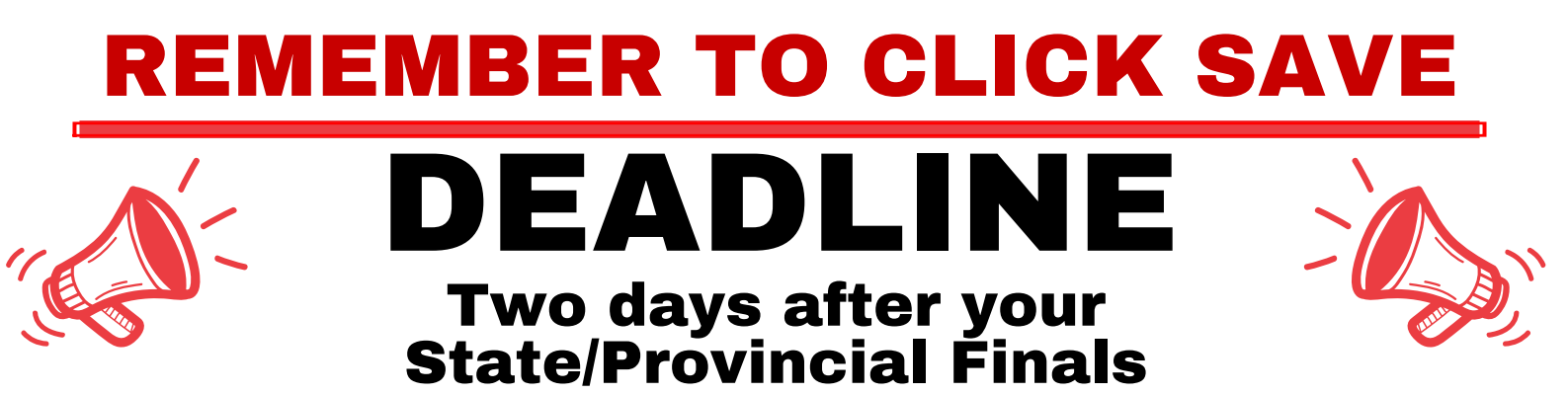